# **9! ! Cooperative Learning**

- 9.1 Gruppen, Kommunikation und Kollaboration
- 9.2 CSCW und CSCL
- 9.3 Virtuelle kooperative Lernräume
- 9.4 Reale Kooperative Lernräume
- 9.5 Kollaborationsskripte im CSCL

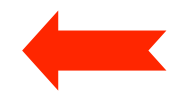

Literatur:

J. Haake/G. Schwabe/M. Wessner (Hrsg.): CSCL-Kompendium, Oldenbourg 2004 (Kap. 2.1.5)

# **Computer-Support in Physical Learning Rooms**

- Main scenarios:
	- Enhanced classroom
		- » Learners and tutor(s) are present at the same time in the same room
		- » Electronic aids are applied to improve presentation, communication and documentation
	- Distributed enhanced classroom
		- » Learners and tutor(s) are present at the same time in different rooms
		- » Various segmentations into groups possible
		- » Telecommunication is used to link rooms and to create "tele-presence"
- Possible roles of computer
	- Passive (pure support tool)
		- » E.g. slide presentation system, podcast recording and publishing
	- Active (guidance, partially replacing teacher)

# **Suitable Hardware for Learning Support**

- Data projection systems
	- "Beamer" and large displays
- Interactive surfaces
	- E.g. "Smartboard", "Tabletop"
	- Sensitive to touch or pointing with special device
	- Single- or multi-touch
	- Multi-touch, multiple user: Problem of user identification
- Laptops
- Tablet PCs
- Furniture-integrated screens and keyboards
- Handheld devices (mobile phone, PDA)
- Specialized devices

# **Basic Challenges for Learning Support**

- Integration between social and technologically-mediated interaction
	- Not to replace but to enhance face-to-face communication
	- Not to inhibit face-to-face communication!
- Special features of computer-based working style in classroom:
	- Parallel work
	- Anonymisation of contributions
	- Structuring of process
	- Recording and playback
	- Interactive learning materials (e.g. simulations)
	- Automatic supervision of activities (e.g. in learning games).

# **eClass/Classroom2000**

- Gregory Abowd, Georgia Tech
- Provision of electronic media
	- interactive whiteboards, tablet PCs
- Sophisticated automated recording (audio, video, pen strokes)
- Production of structured Web presentation

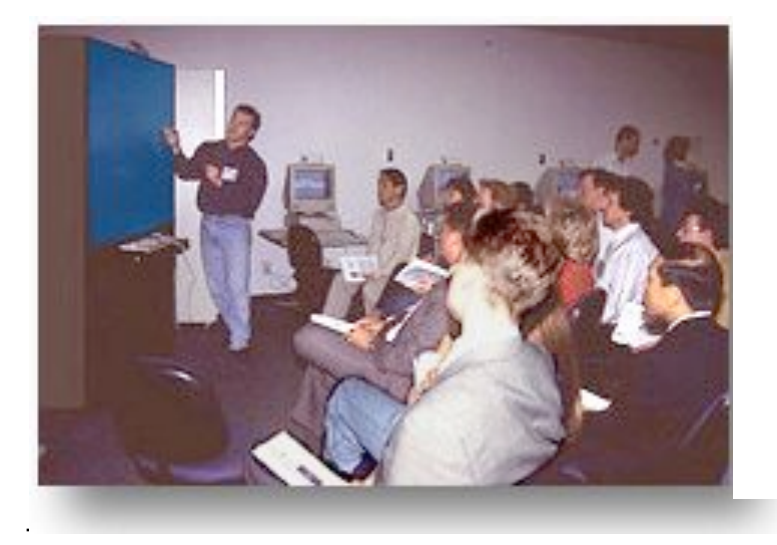

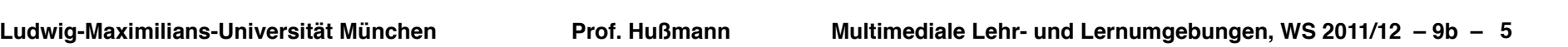

 $-104.7$ 

**Senato** 

state Thirty

Retrait Home Seach Guide Part

 $MMT$ 

**Vannevar Bush** 

 $(1890-1971)$ 

· 1923 Made Professor of

electronic power transmission.

1945 rubeats "Science, the Enders Frontes" at response to Roosevelt's request. Proposes the Memer in hir sistemental article, "As We May The&" on Atlantic Monthly MEMEX was a conceptual machine that could

store vast amounts of

Clicking on teacher's annotation

plays video

 $-40.32 - 6$ 

nakan lan

Channels & Lookin Rip Ham de l'Inghilter/Suit-Net

Red links display URLs

Blue links display slides

Black links play video

 $0.1881$ 

orl pe

Princ

aradiams

Three buck

Search Gale

Performed - 25 de 31

Slide 12

Partneriert - 25 de 32

Vannevan

ouglas Engelbart 50% ~> New

Ben Shneiderman - ? das

**Stold Rd** 

### **Example of Enhanced Classroom**

• CONCERT Lab (Fraunhofer IPSI)

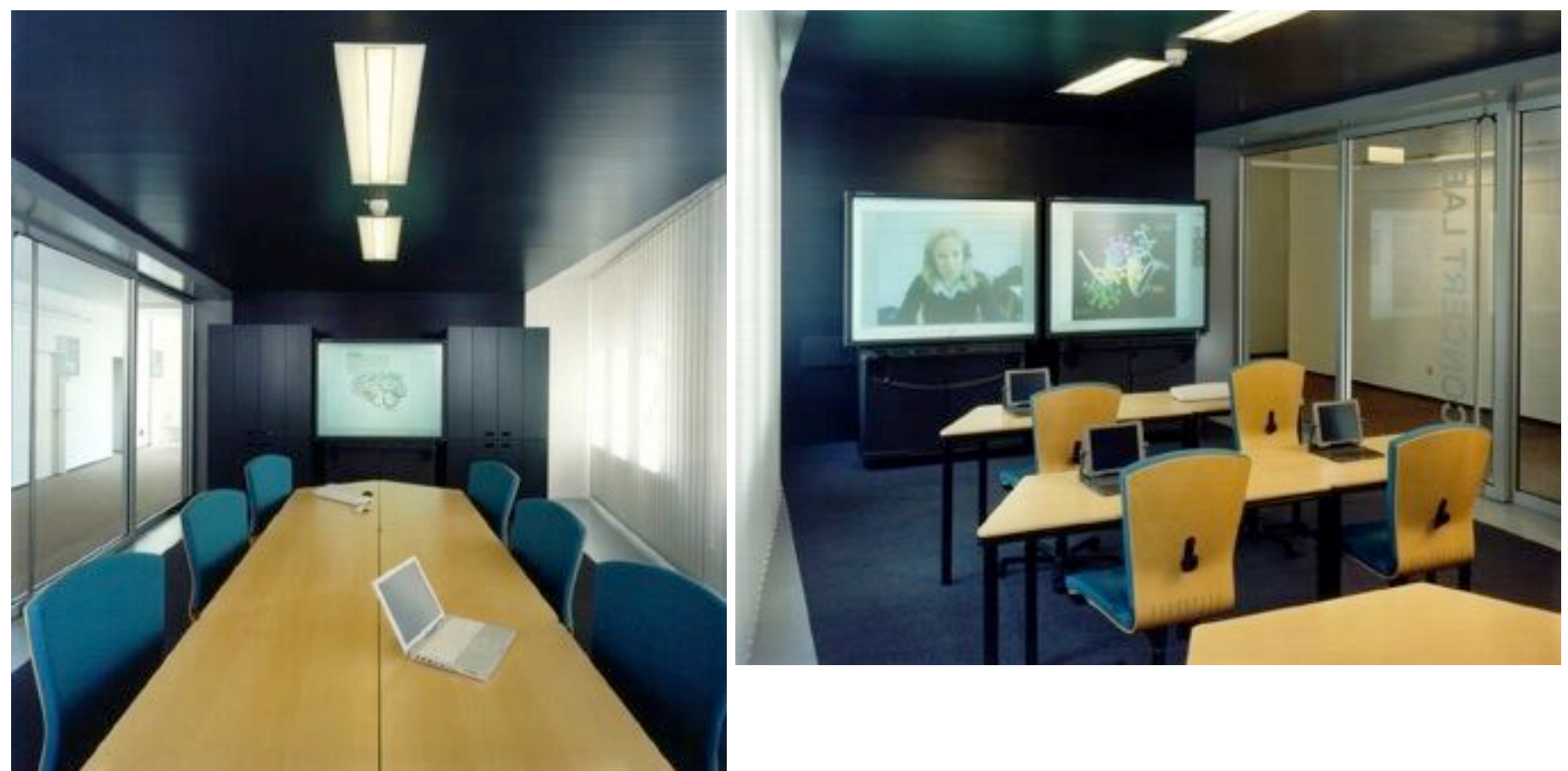

#### http://www.ipsi.fraunhofer.de/concert/index\_de.shtml?concert\_lab/01\_start

**Ludwig-Maximilians-Universität München Prof. Hußmann Multimediale Lehr- und Lernumgebungen, WS 2011/12 – 9b – 6**

# **Example for Integration of Handheld Devices (1)**

• Concert Studeo (Fraunhofer IPSI)

#### **ConcertStudeo: Configuration & Usage Scenario**

The ConcertStudeo system includes:

ConcertStudeo Board Runs on the electronic blackboard. mainly used by teacher or tutor

ConcertStudeo Control Runs on each of the PDAs. used by the students

ConcertStudeo Server Runs on any PC, which is WLAN connected to ConcertStudeo Control and Board

ConcertStudeo Weaver Runs on the ConcertStudeo Board PC: is used to integrate interactions in advance or spontaneously ("on the fly") to already availabe learning content

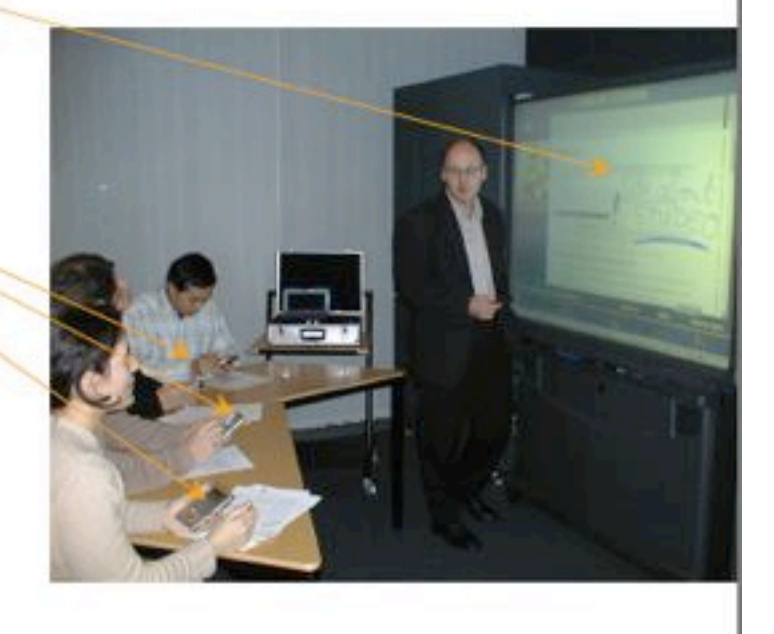

http://www.ipsi.fraunhofer.de/concert/projects/past\_projects/studeo/ConcertStudeo-englisch.pdf

# **Example for Integration of Handheld Devices (2)**

• Concert Studeo (Fraunhofer IPSI)

#### **ConcertStudeo: Brainstorming**

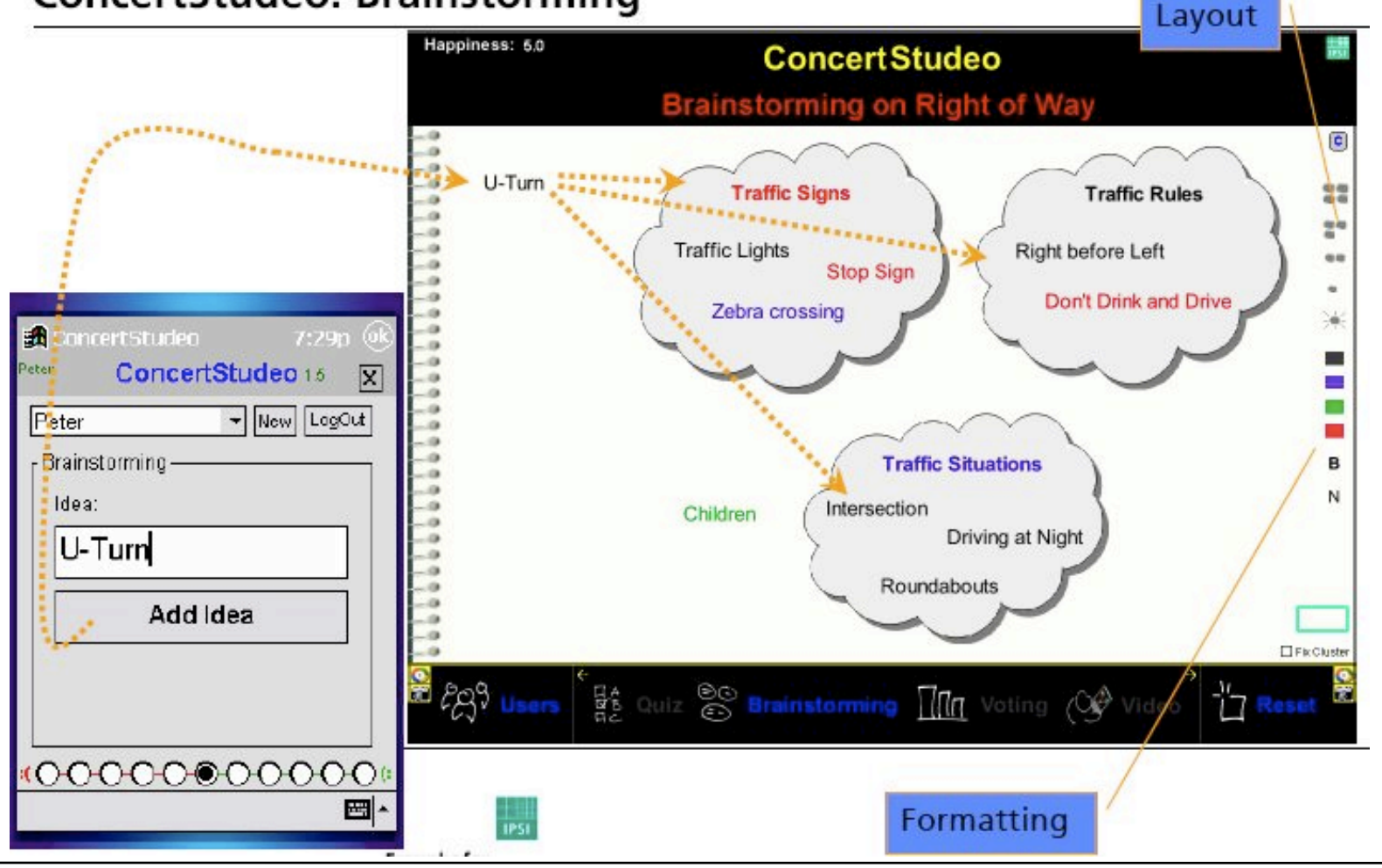

# **Example for Integration of Handheld Devices (3)**

• Concert Studeo (Fraunhofer IPSI)

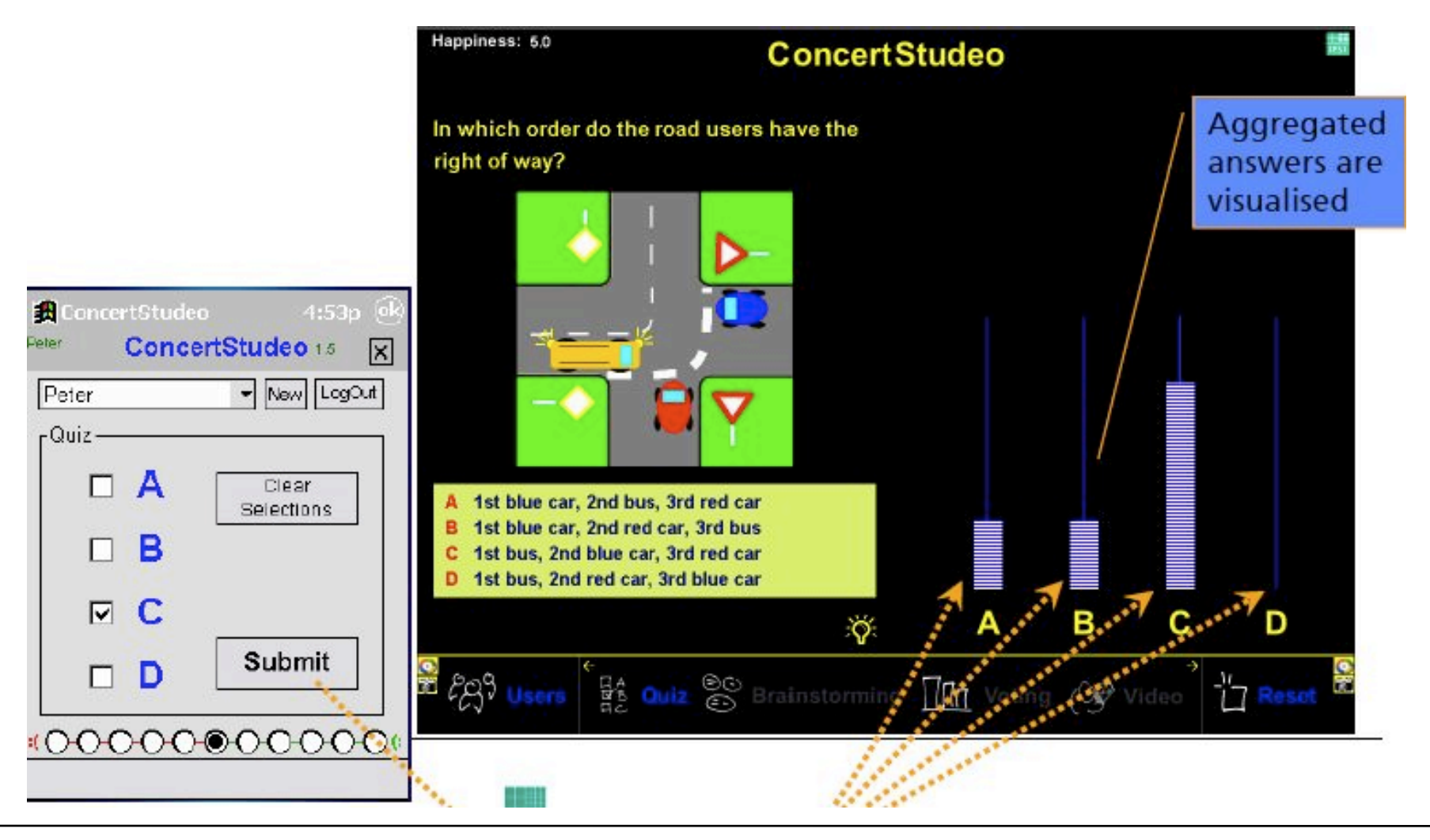

### **LMU Example: BrainStorm in Instrumented Room**

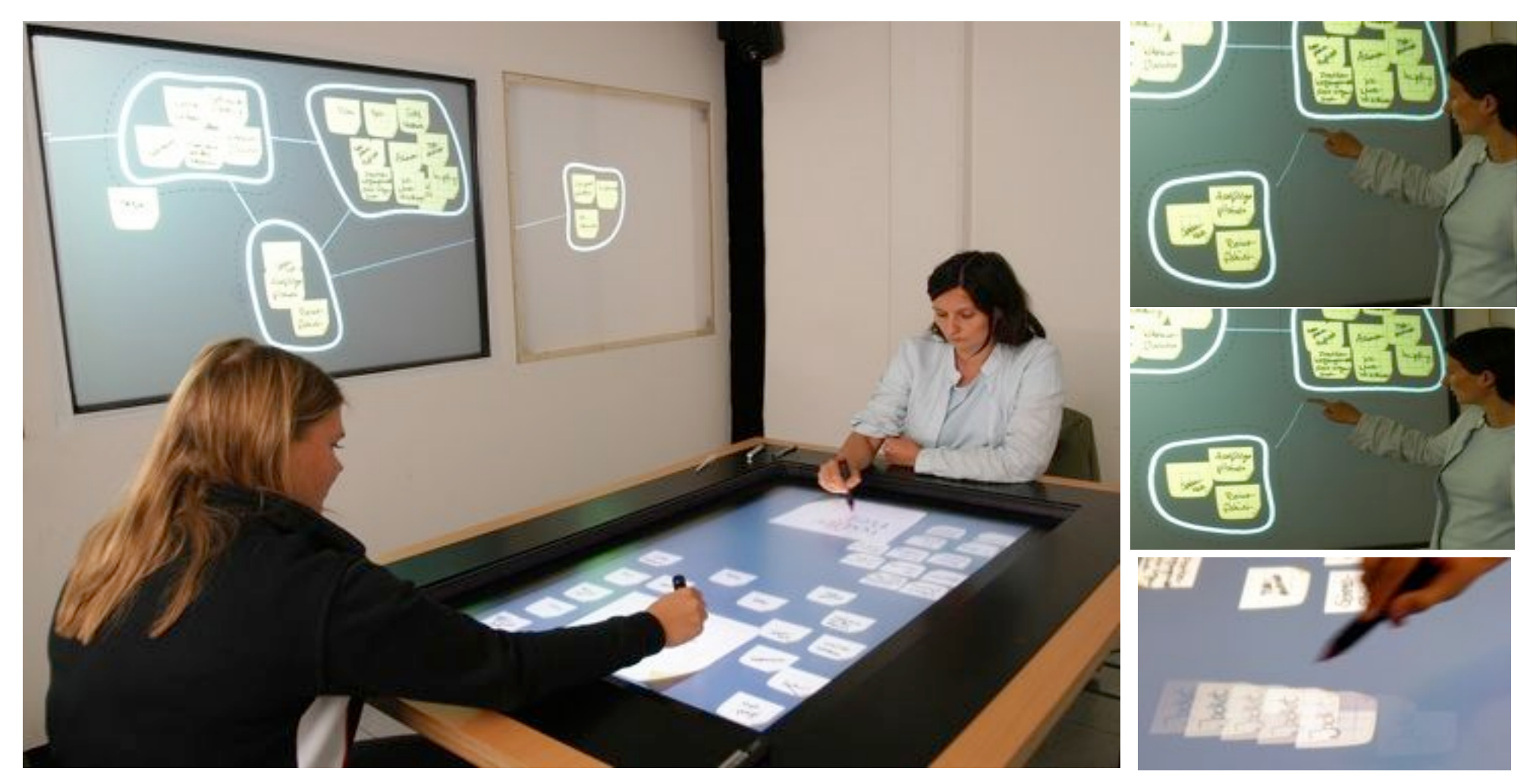

[Hilliges, Terrenghi, Boring, Kim, Richter, Butz 2007]

### **Tangible Interaction in Learning Game: Example 1**

• "Read-It" (Weevers, Sluis et al. 2004): Memory game for children who learn to read, multimodal

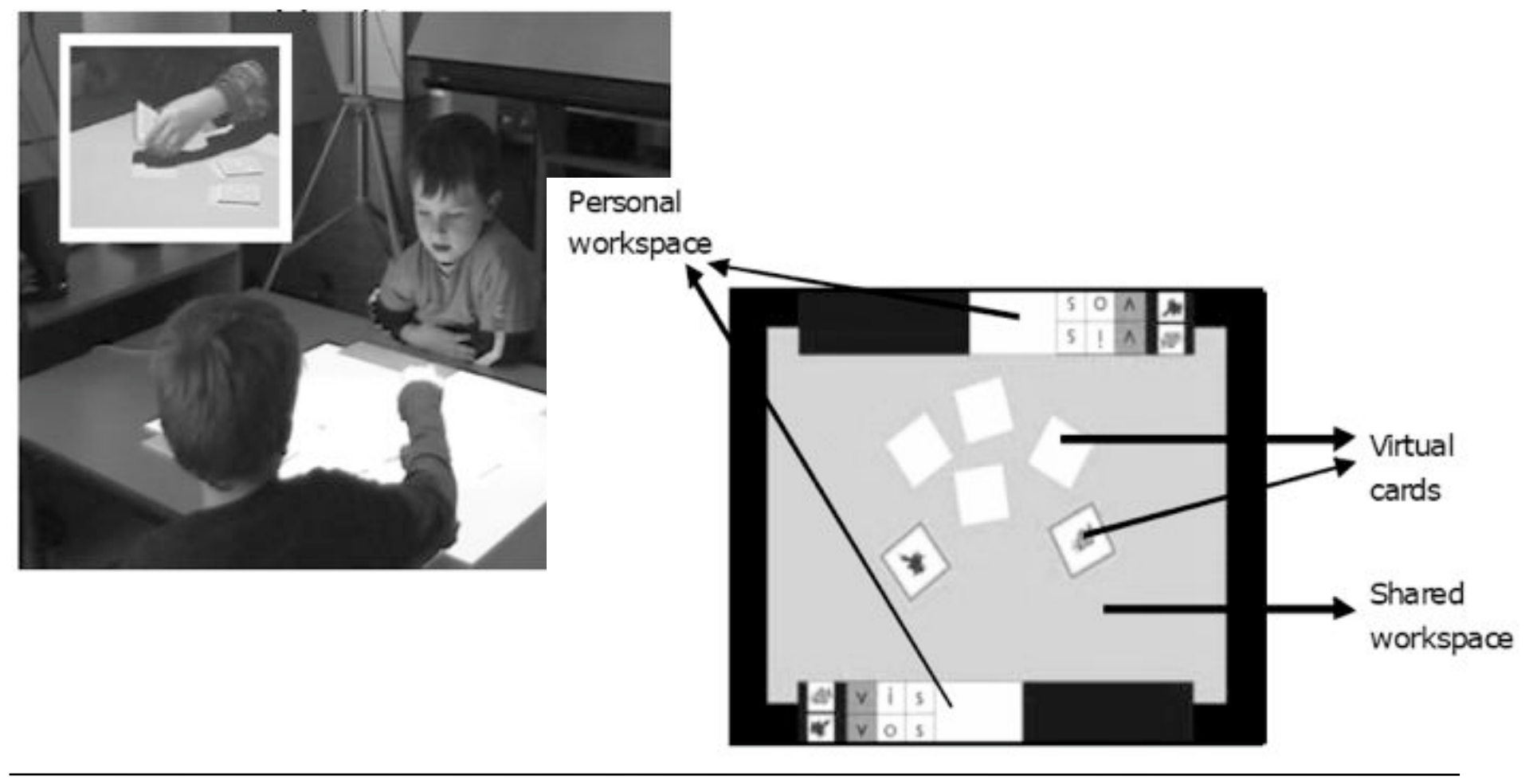

# **Tangible Interaction in Learning Game: Example 2**

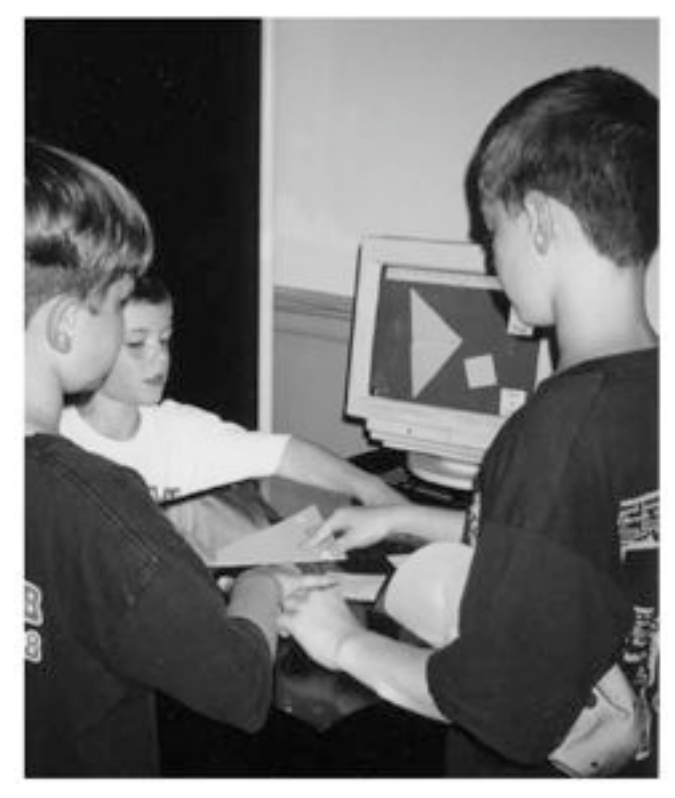

- Scarlatos 2002: Tangible Interfaces for Collaborative Learning Environments (TICLE)
	- Physical Tangram puzzle with computer assistance
	- Video-based tracking based on reflective patterns
	- Background problem analyzing process, adaptive to situation
	- User interface created with Macromedia **Director**

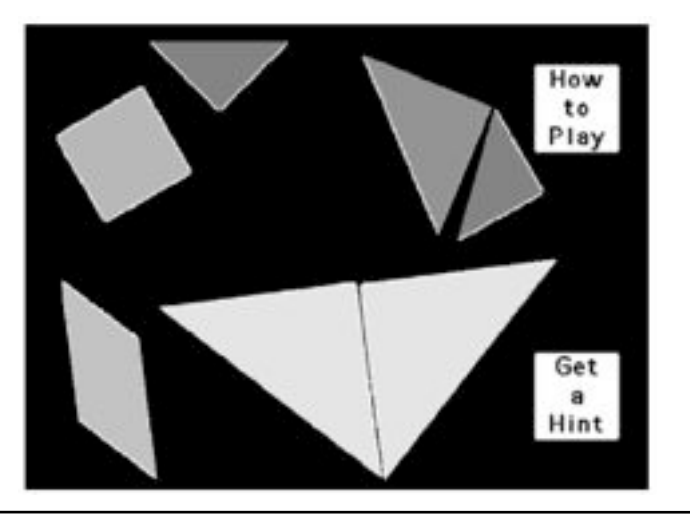

# **Classroom-Embedded Simulation (1)**

- Moher (2006)
- HelioRoom: Simulation of Solar System integrated into classroom

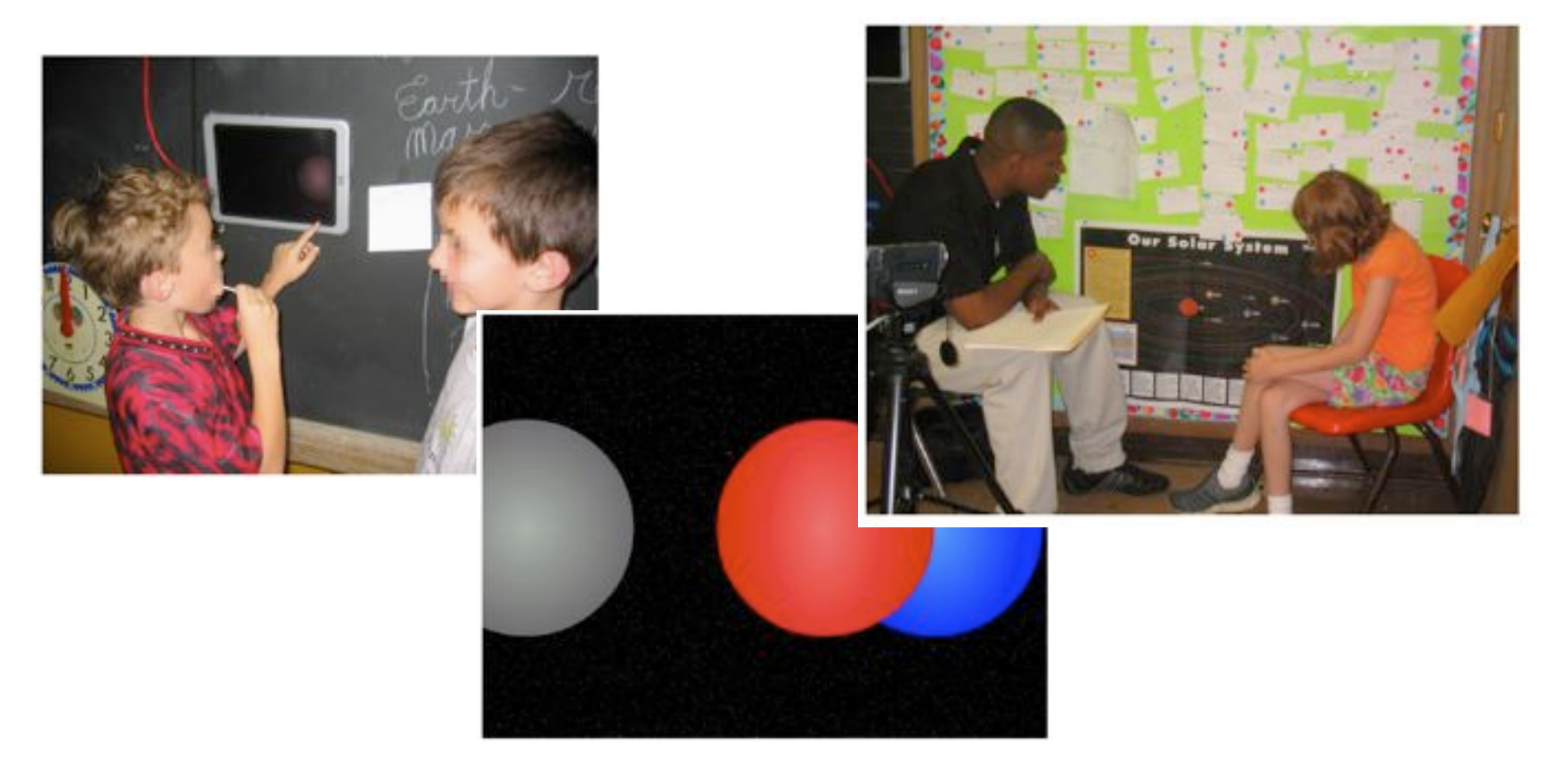

**Ludwig-Maximilians-Universität München Prof. Hußmann Multimediale Lehr- und Lernumgebungen, WS 2011/12 – 9b – 13**

# **Classroom-Embedded Simulation (2)**

- Moher (2006)
- RoomQuake: Simulation of earthquake analysis integrated into classroom

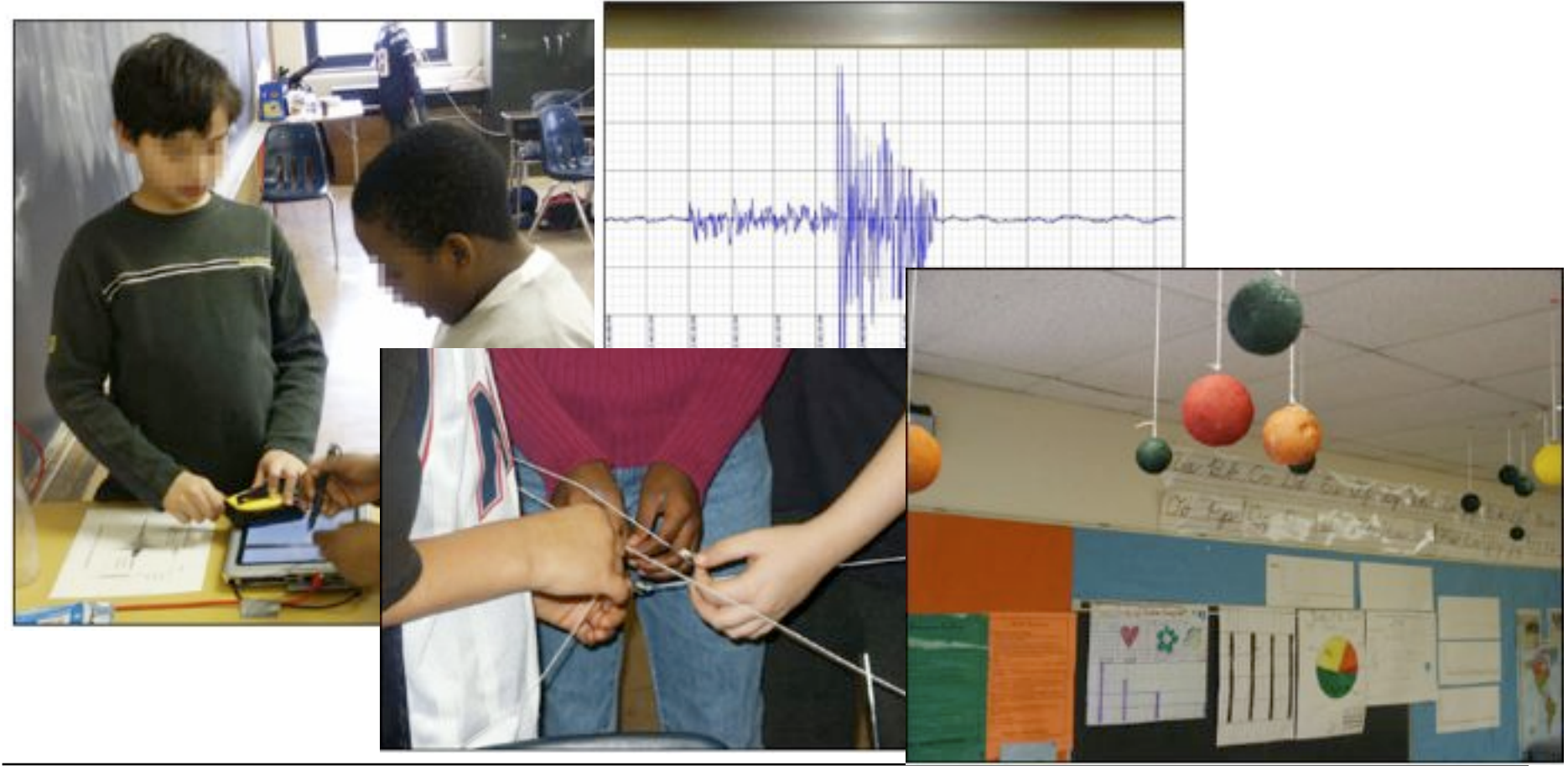

# **Tangibles for Controlling Simulation**

• Falcão and Price, 2009: Exploring the physics of light

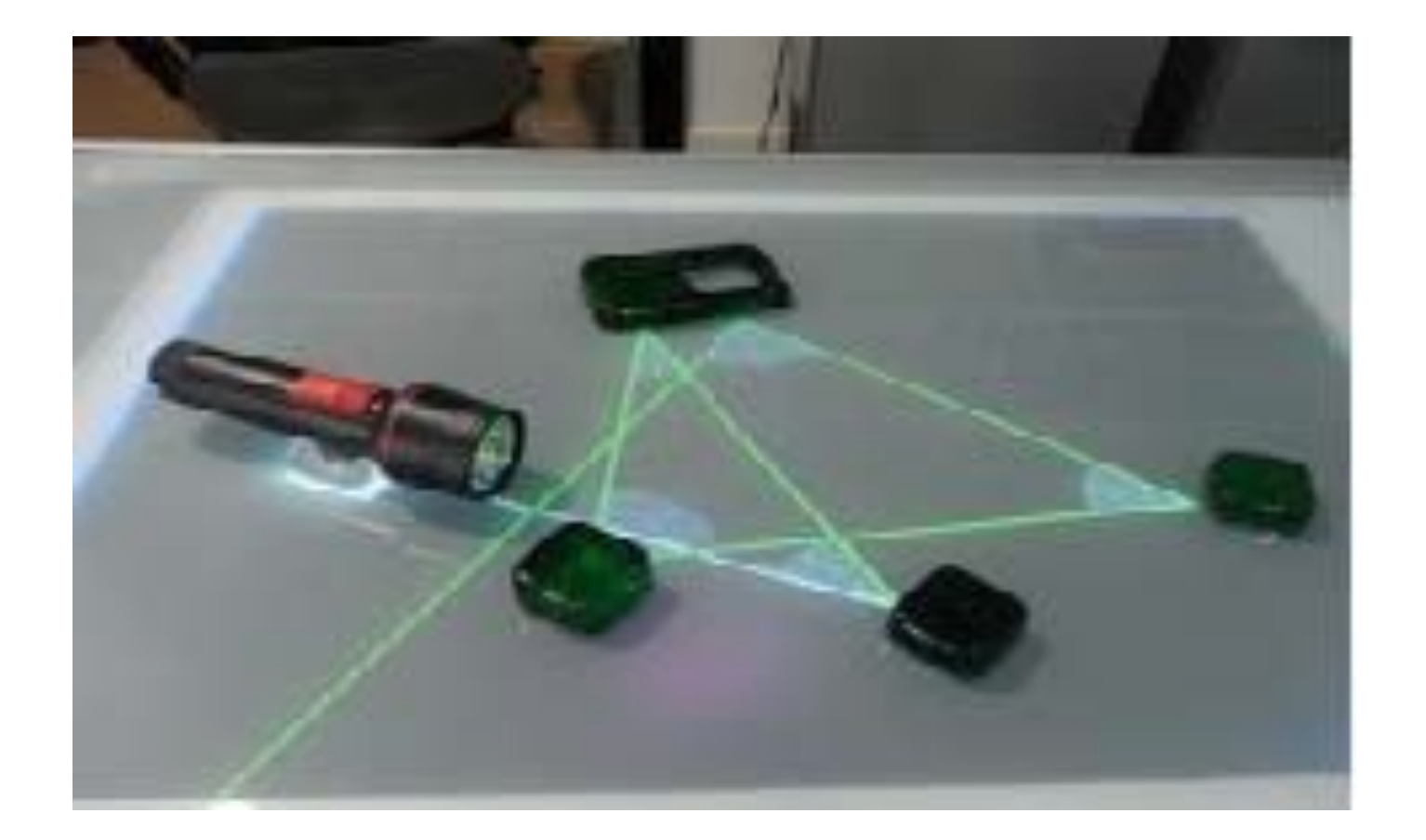

## **Display Angle: Vertical or horizontal interactive displays?**

- Semi-experimental, semi-naturalistic study
- Groups of three
- ! Chairs were arranged next to each other
- Problem-solving task
- **E** Horizontal condition:
	- More role switches
	- More ideas explored
	- Greater awareness

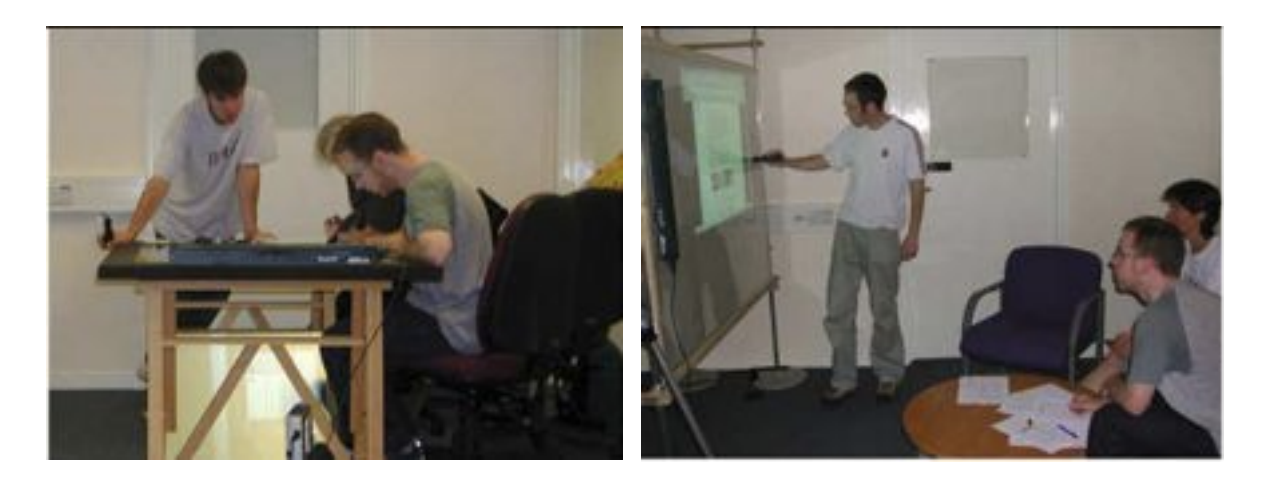

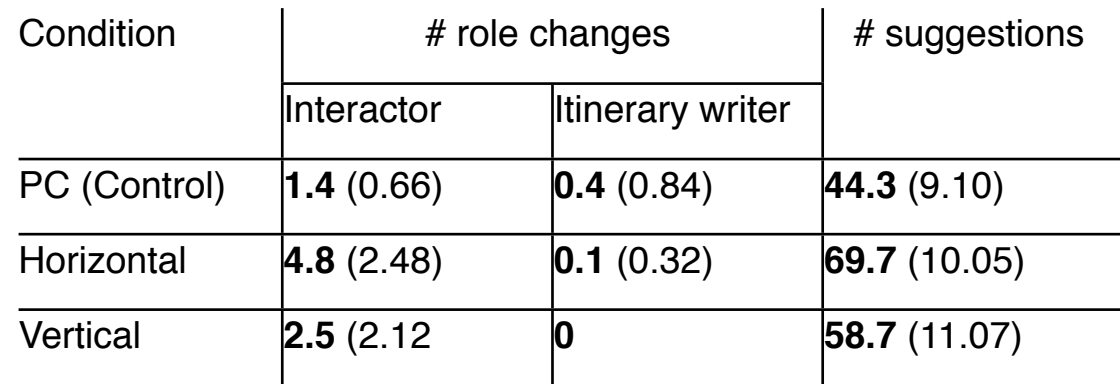

#### Rogers & Lindley, 2004

# **Tangibles as Entry Points**

- Entry points invite participation
- Experiment with 3 conditions
	- 1. Laptop (most constrained)
	- 2. Multi-touch tabletop
	- 3. Physical-digital setup with tangible entry points (least constrained)
- Collaborative design task (idea generation, planning, decision-making, …)

#### Physical-digital

- More equitable participation in terms of verbal utterances
- **•** Participants who spoke the least
	- $\rightarrow$  most physical actions
	- $\rightarrow$  possible for more reticent members to utilize the tangible entry points

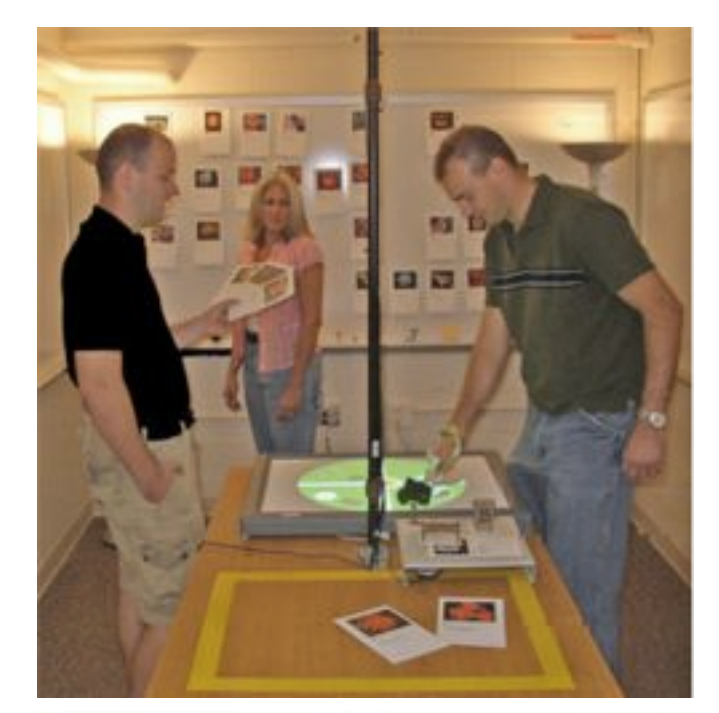

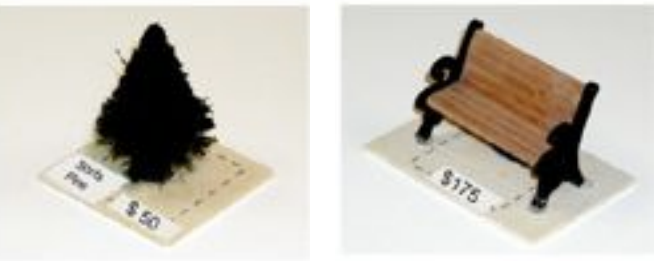

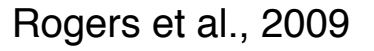

# **MultiSpace**

- Multi-device environment
- **EXECTE 15 Tabletop display as central hub**
- ! Electronic content can be moved between tables and other devices.
- ! Focus group with teaching assistants (TAs)

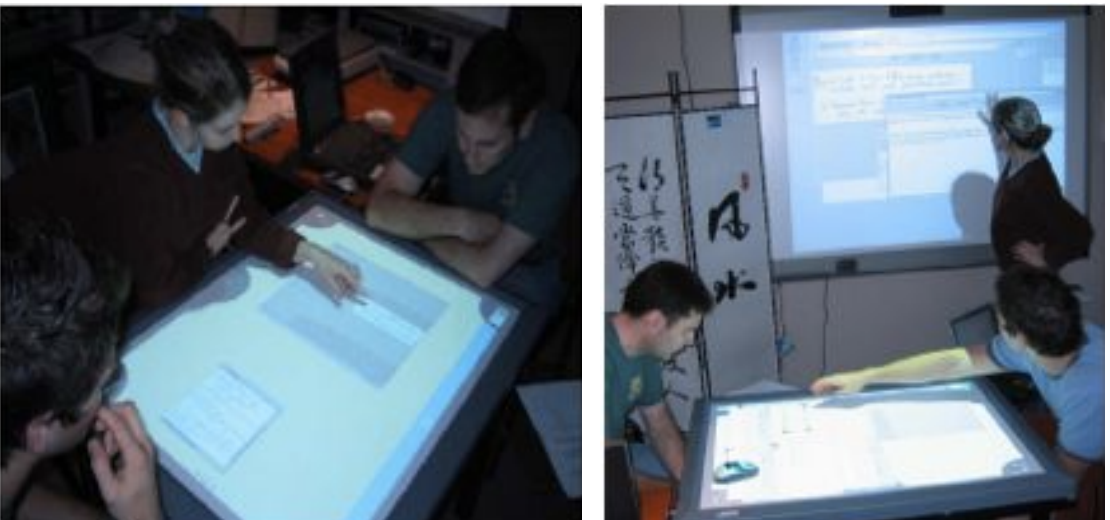

Informal observations:

- ! Tabletops
	- More democratic collaboration
	- On the wall group control rarely changed
- ! Different devices for different tasks
	- Tabletop for layout and organization tasks (e.g. sort exam questions)
	- Wall was used for comparison tasks: Documents to the wall as a first step in collaboration…
- **EXECUTE:** Supportive collaboration
	- Frouble on wall or tabletop  $\rightarrow$  colleagues helped immediately
	- Trouble on laptop or tablet  $PC \rightarrow$  no help

Everitt et al., 2006.

### **Reading Text on Collaborative Displays**

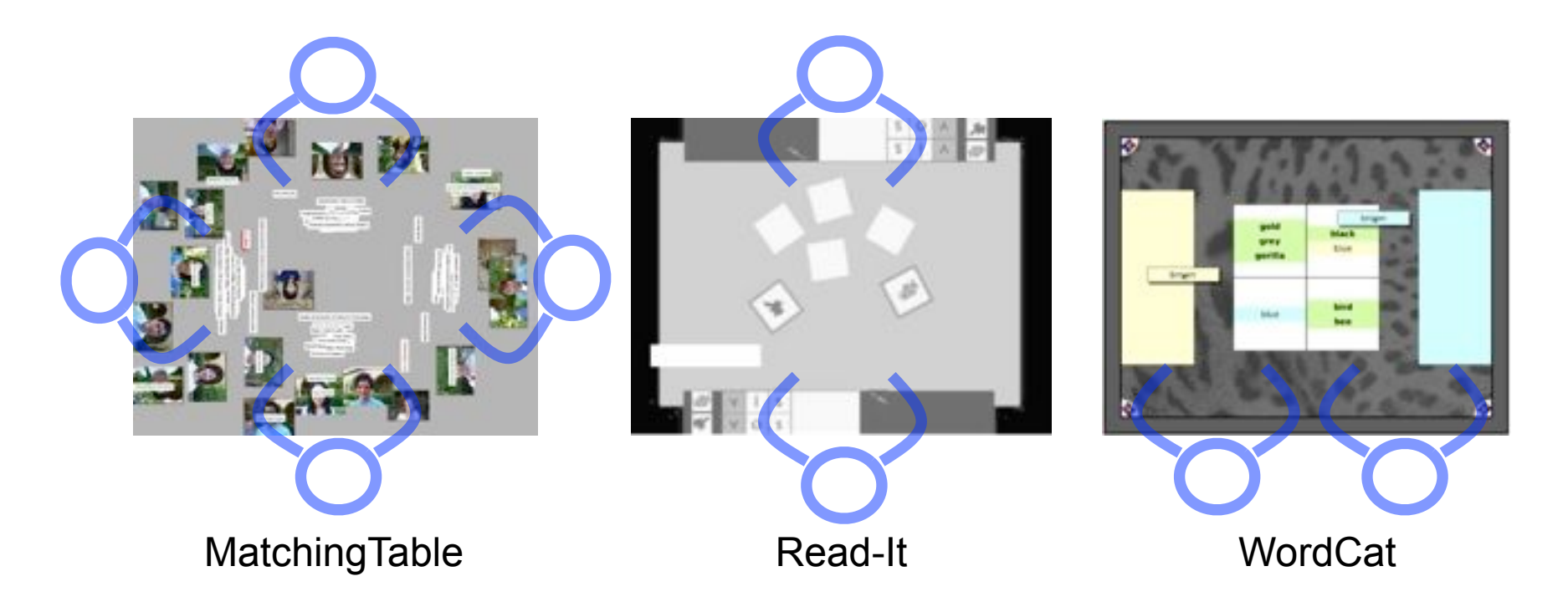

- Seating arrangement has strong influence
	- on readability of text (various solutions possible)
	- also on the style of collaboration

# **9! ! Cooperative Learning**

- 9.1 Gruppen, Kommunikation und Kollaboration
- 9.2 CSCW und CSCL
- 9.3 Virtuelle kooperative Lernräume
- 9.4 Reale Kooperative Lernräume
- 9.5 Kollaborationsskripte im CSCL

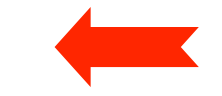

Literatur:

F. Fischer, I. Kollar, H. Mandl, J. Haake (Eds.), Scripting computer-supported collaborative learning: cognitive, computational and educational perspectives. Springer, New York, pp. 101–115.

# **What is a Script?**

- "*[…] a script is a story or scenario that the students and tutors have to play as actors play a movie script"* (Dillenbourg, 2002)
- Example: Restaurant Script
- Term comes from cognitive psychology (Schank, Abelson 1977)
	- Knowledge structure regarding a sequence of actions
- Scripting in E-Learning involves three perspectives
	- 1. Cognitive psychology
		- Internal: Script is a memory structure inside the user
	- 2. Education
		- External: script is imposed on the user
	- 3. Computer science
- Joining in cognitive processes: thinking, learning
- Joining in metacognitive processes: monitoring, regulating, evaluating, ...

(King, 2007) (Dillenbourg, 2002)

# **Example Script: Universanté**

- Dillenbourg and Jerman 2006
- Students from different nations solve problem cases in mixed and changing teams. Each case is first read and discussed in teams of mixed nations. National teams then inform each other about the cases read and create a national fact sheet. These national fact sheets are then compared and completed by teams of students with thematically similar cases (mixed nations). These same teams present their compiled fact sheets to other teams of their same nationality and receive feedback. Finally, students return to their initial case group and work out a case solution.

(Quoted from Kobbe 2007)

# **A Syntactical Analysis of Collaboration Scripts**

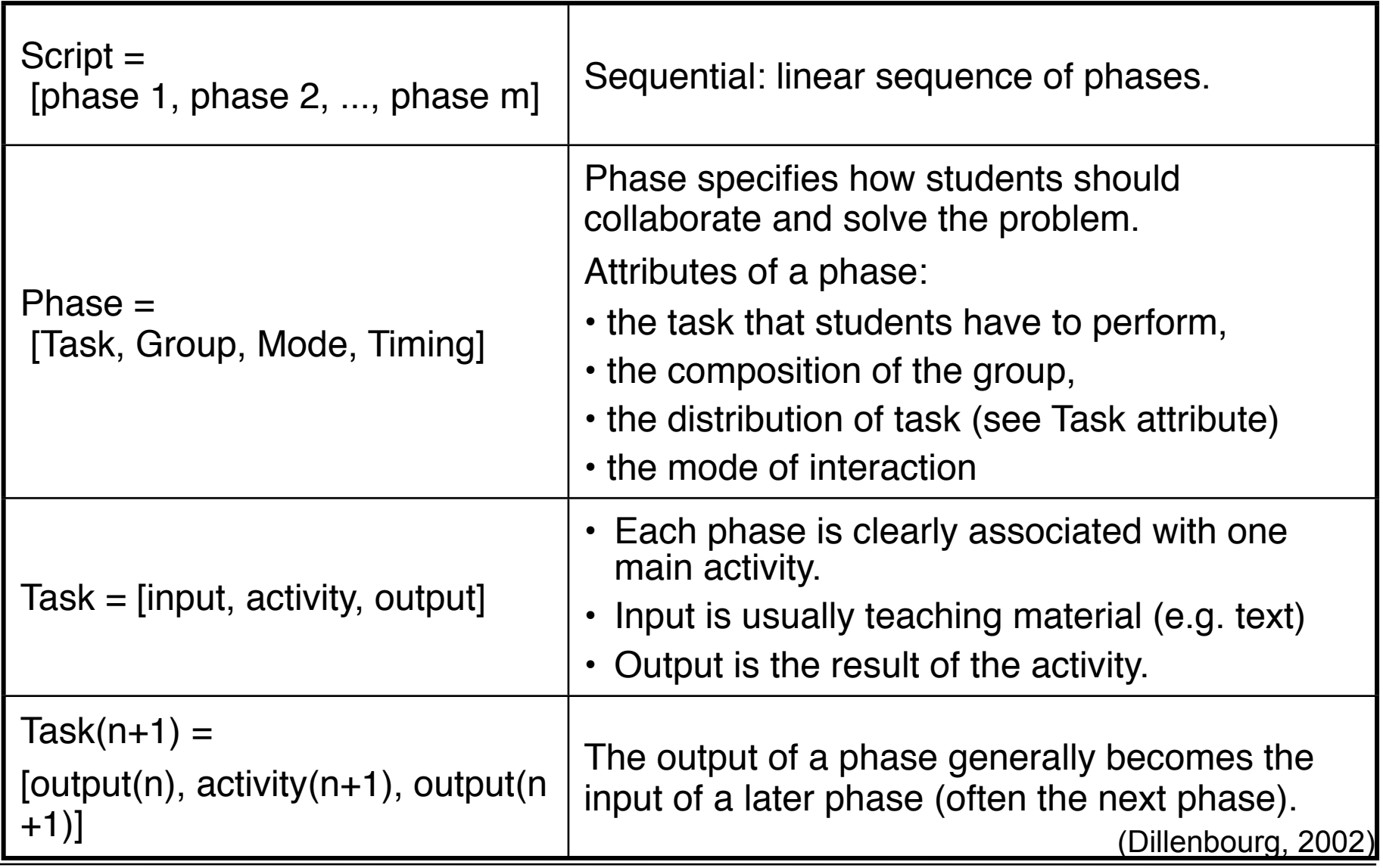

# **Specifying CSCL scripts**

Components:

- 1. Participants (number, demographics, ...)
- 2. Activities (summarizing, explaining, reviewing, ...)
- 3. Roles (listener, summarizer, ...)
- 4. Resources (e.g. teaching material)
- 5. Groups (how to divide the participants into groups)

Mechanisms:

- 1. Task distribution (e.g. distribute material/information)
- 2. Group formation (by some principle vs. natural groups, e.g. gender)
- 3. Sequencing (order of events and activities)

(Kobbe, 2007)

# **Example: Specifying Universanté**

- Participants: Participants from at least two nations with at least as many participants per nation as there are case descriptions.
- Groups: Case groups, national groups, theme groups
- Task distribution: Each case group receives one case description
- Group formation: For each case description, one case group with at least one participant per nation. For each theme, a theme group composed of all case groups related to the theme.
- Sequencing:
	- Discussion of case within each case group
	- Synthesis of case experience presented by theme group members in the national groups.
	- Fact sheets elaborated within the subgroups of a certain nationality in theme groups.
	- Each theme group discusses similarities and differences of national fact sheets

– Within each nation group: members of each theme group present fact sheet (Kobbe, 2007) ...

# **Effective Learning Activities**

- Thinking aloud
- Explaining content
- Asking critical questions
- Elaboration of content
- Argumentation
- Reconciling cognitive discrepancies

(King, 2007)

# **Example of Face-to-Face Scripted Collaboration**

- Pair Summarizing
	- 2 roles: recaller and listener
	- Activities: summarize, give feedback, joint elaboration
- Reciprocal teaching
	- Roles: questioner, summarizer, clarifier, predictor
- Guided strategic problem solving
	- Question based / no roles
	- Guide students to be strategic
- "Ask to think tell why"
	- Roles: teacher, learner

The more detailed the script, the harder it is to internalize it

 $\rightarrow$  CSCL required

(King, 2007)

# **Taxonomy of Scripts**

• Macro scripts vs. micro scripts

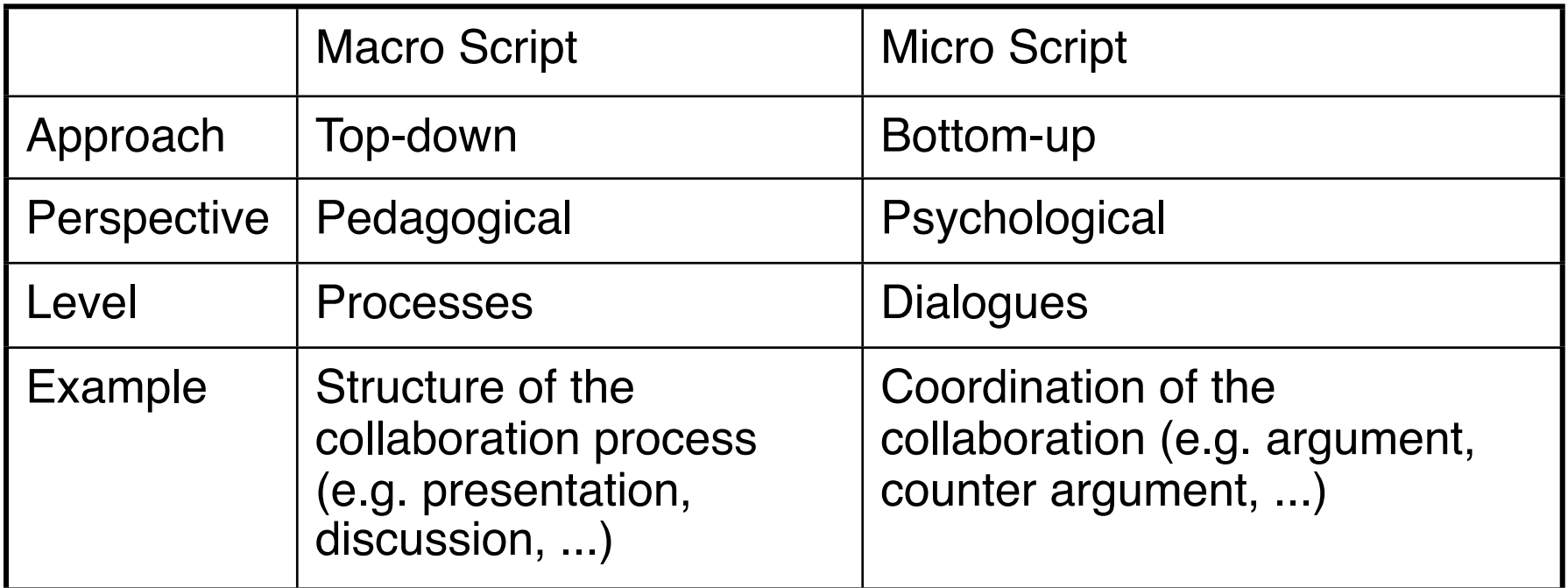

- Imposed vs. induced
	- Imposed means the script is explicitly shown to the user
	- Induced means it is embedded in the learning environment  $\rightarrow$  higher freedom

(Kobbe, 2007), (Dillenbourg & Jermann, 2007), (Ayala, 2007)

# **Example Macro Script: M.U.R.D.E.R.**

- Mood, Understanding, Recall, Detection, Elaboration, Review
- Supports collaborative sessions aiming at text understanding
- 2 Roles:
	- Summarizer
	- Listener

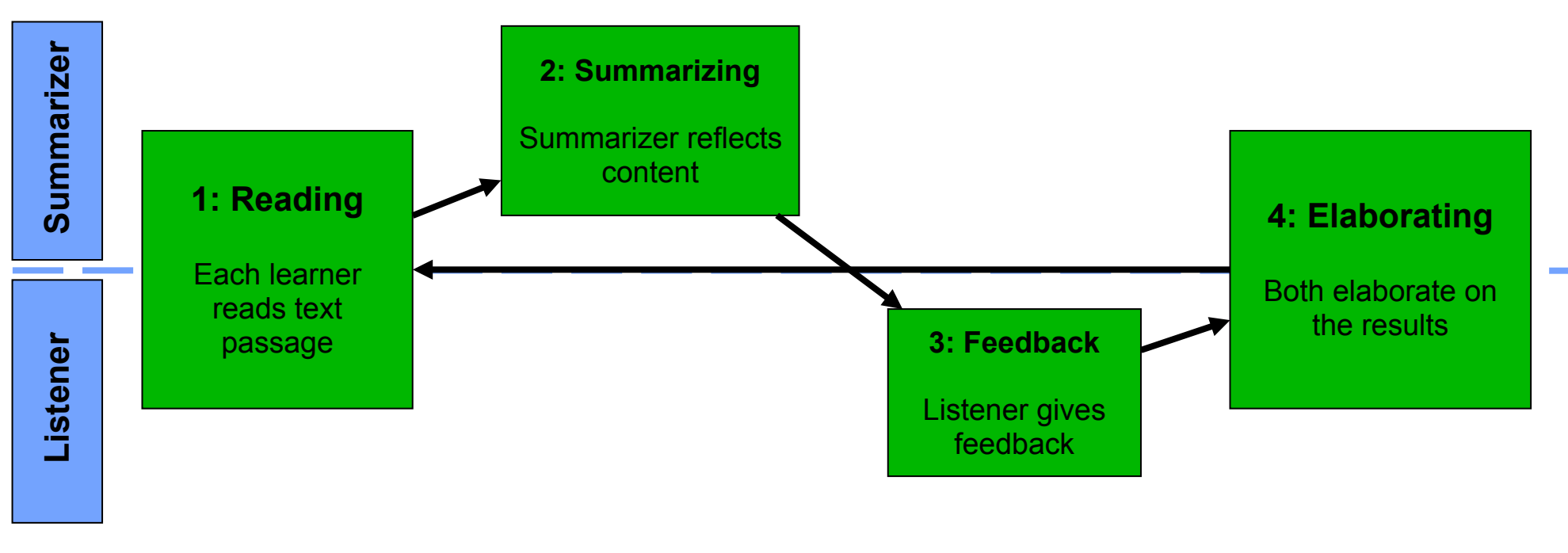

(Kobbe, 2007), (Kollar, 2006)

# **Example Micro Script**

- Support the construction of
	- 1. Arguments (argument = statement + justification ("warrant") + restriction)
	- 2. Argumentation sequences: (argument counterargument integration)

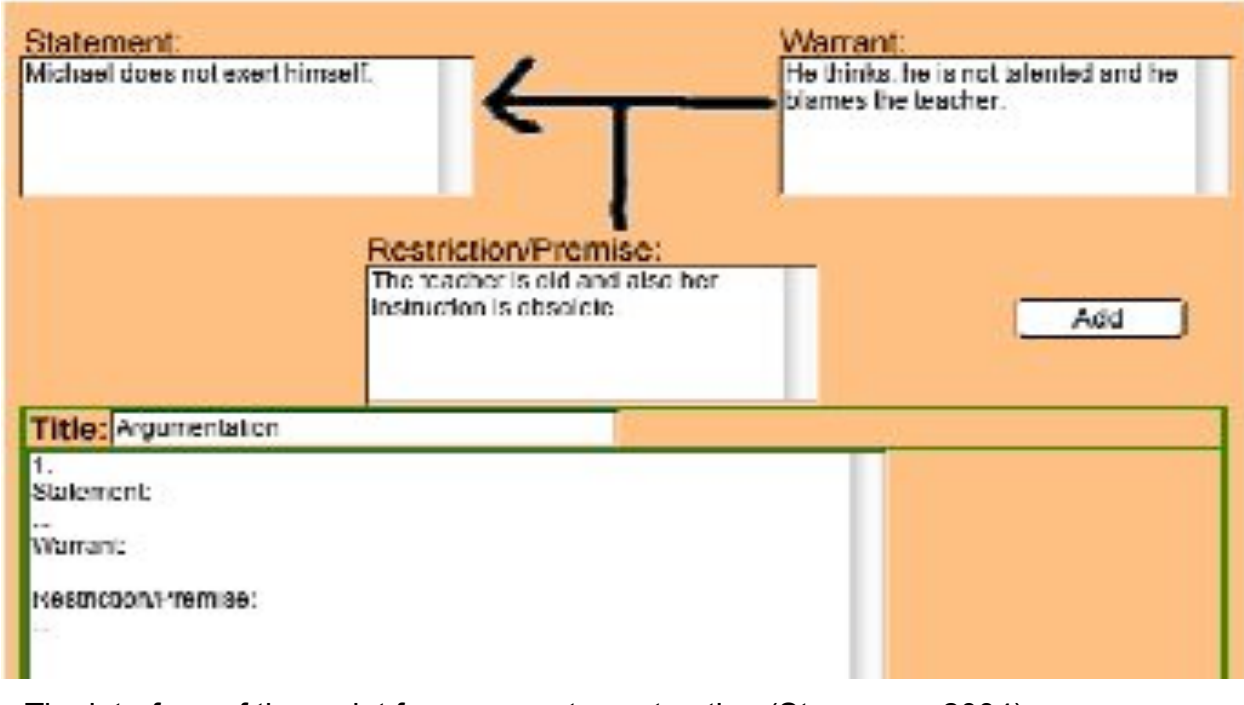

The interface of the script for argument construction (Stegmann, 2004)

(Stegmann, 2004)

# **Choosing a Display Environment for Argumentative Learning**

Tabletop displays …

- … encourage eye contact
	- $\rightarrow$  support natural face-to-face communication  $_{[1]}$
- $\bullet$  ... facilitate balanced participation  $[2, 3]$

Problems:

- Orientation
- Text input

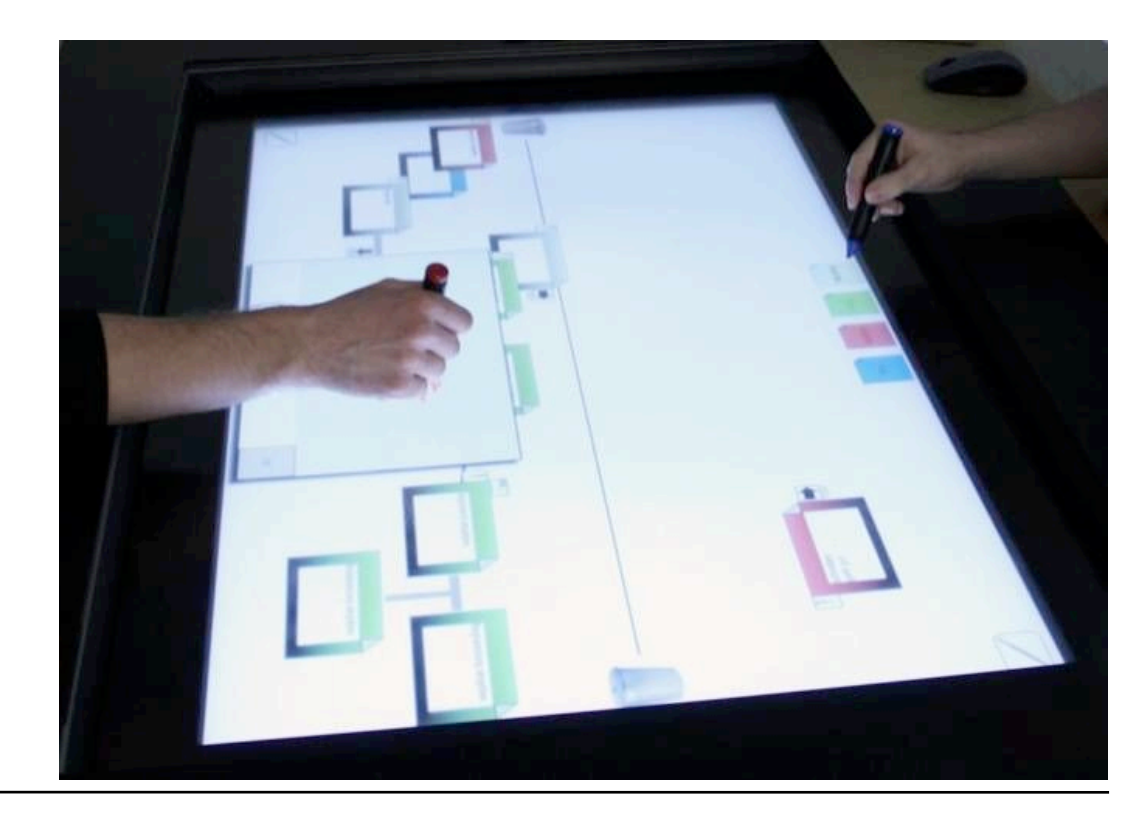

[1] Inkpen et al., 2005 [2] Rogers & Lindley, 2004 [3] Everitt et al., 2006

### **Research on Alternative Display Configurations**

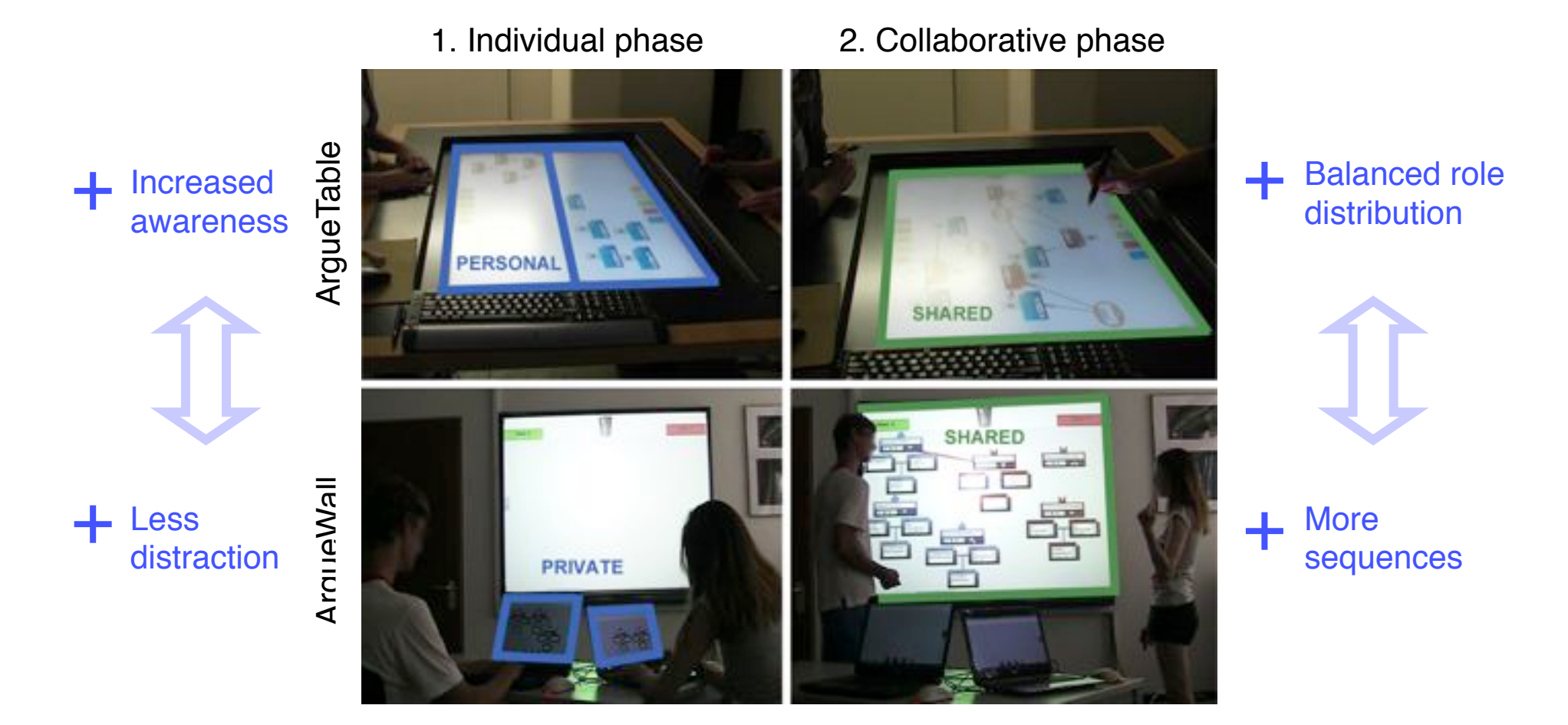

#### Sara Streng, LMU

#### **Influence of the First Speaker**

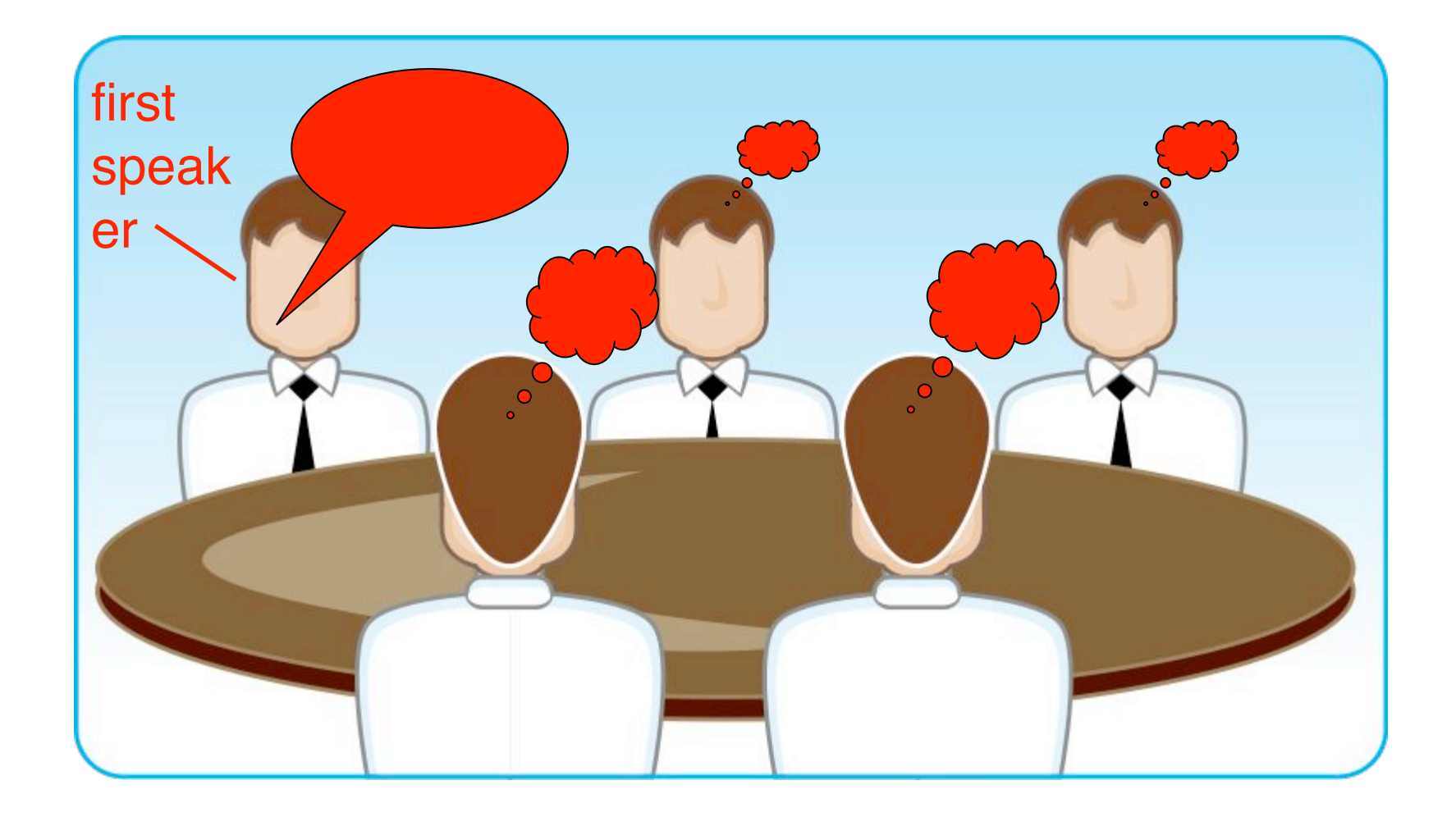

### **Two Phases of Note&Share**

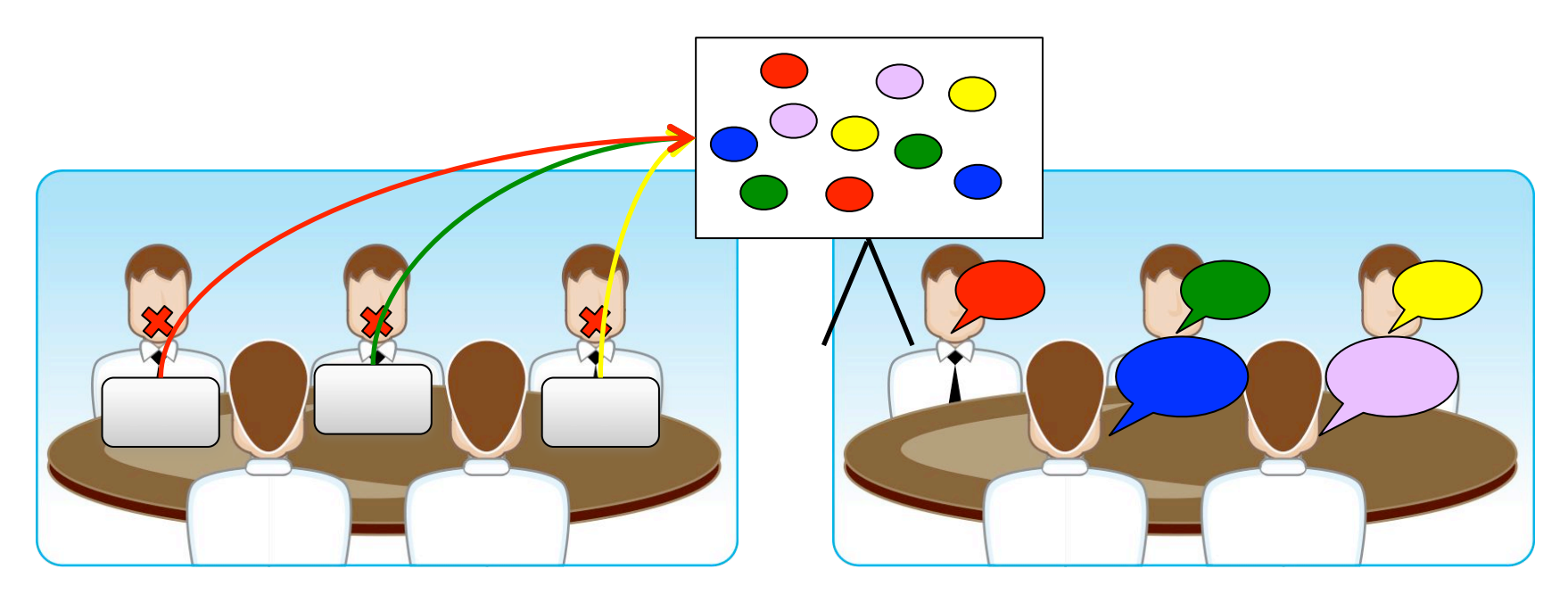

- 1. Individual phase
- Private workspaces
- Knowledge representations
- 2. Collaborative phase
- Shared workspace
- Knowledge sharing

# **Note&Share**

- ! Facilitate knowledge sharing:
	- **1. Note**: Individually create keywords (laptops)
	- **2. Share**: Transfer keywords to smartboard (gateway interaction technique)

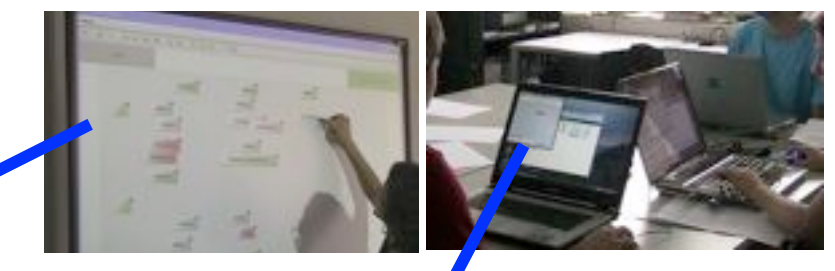

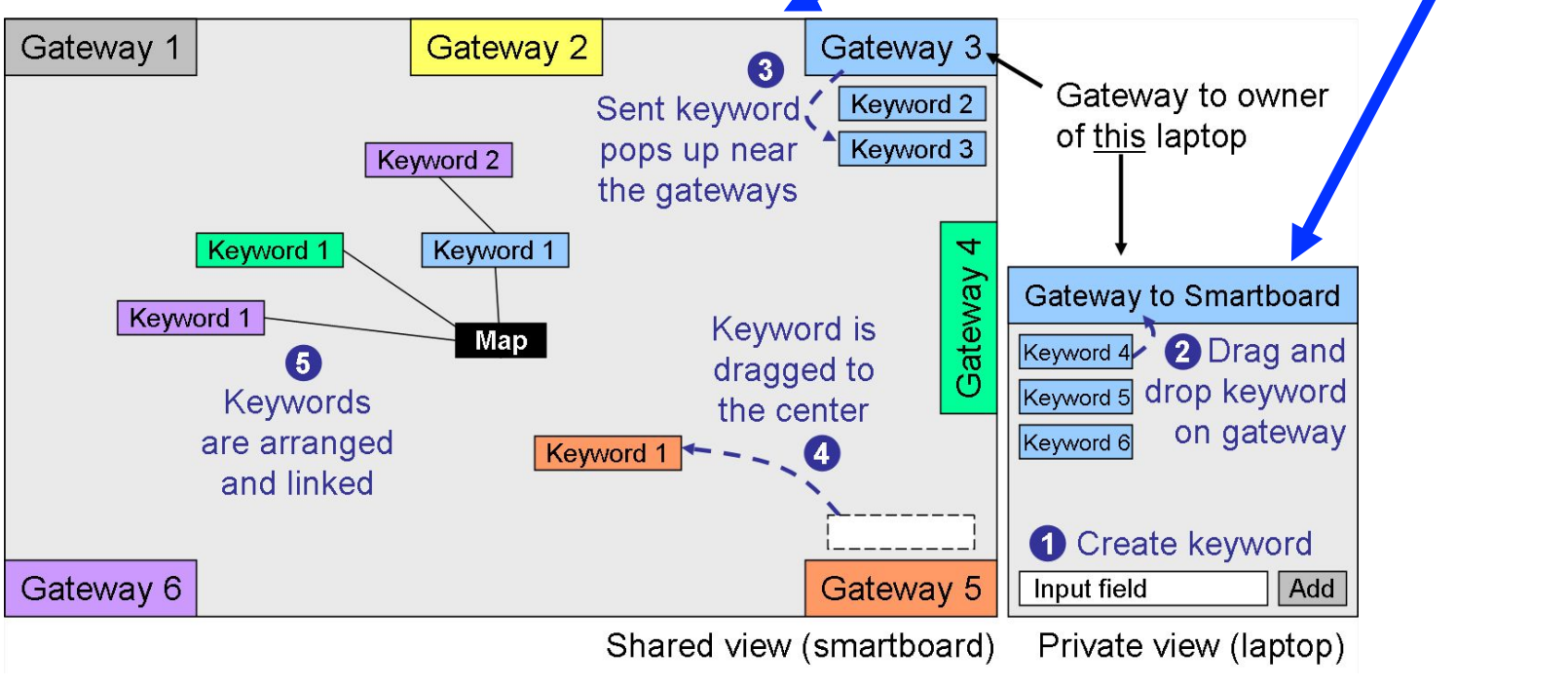

# **Task Tokens: Using GUI Widgets for Guidance**

- Assign tasks to learners
- **-** Reciprocal teaching [1]:

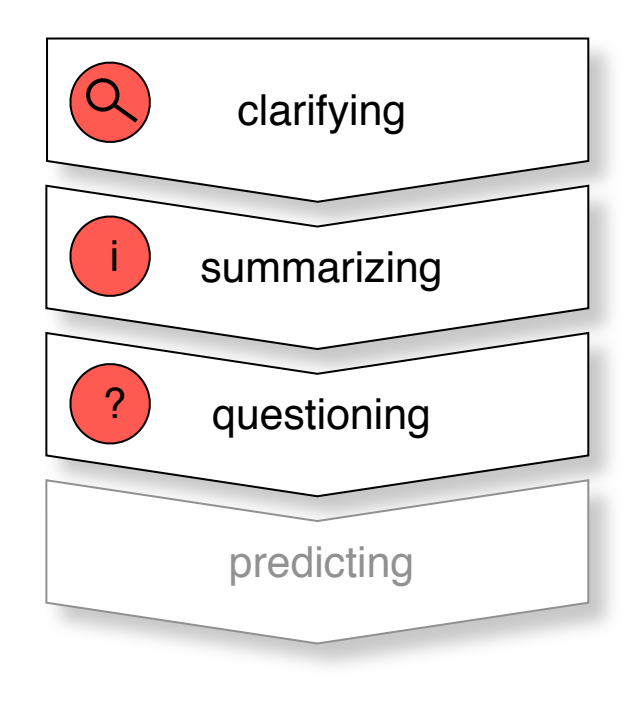

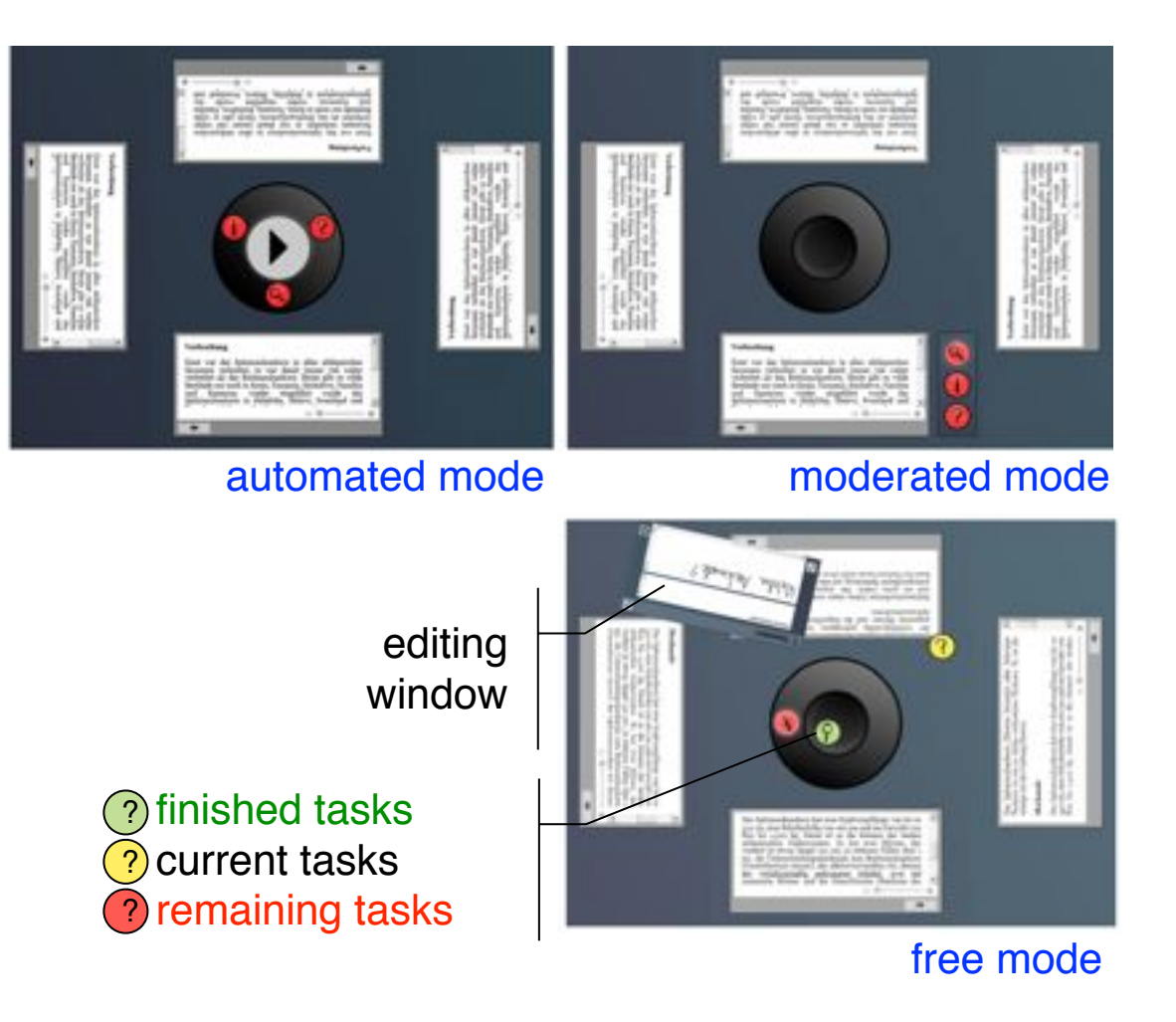

[1] Palincsar & Brown, 1984

Sara Streng, LMU